# **Contents**

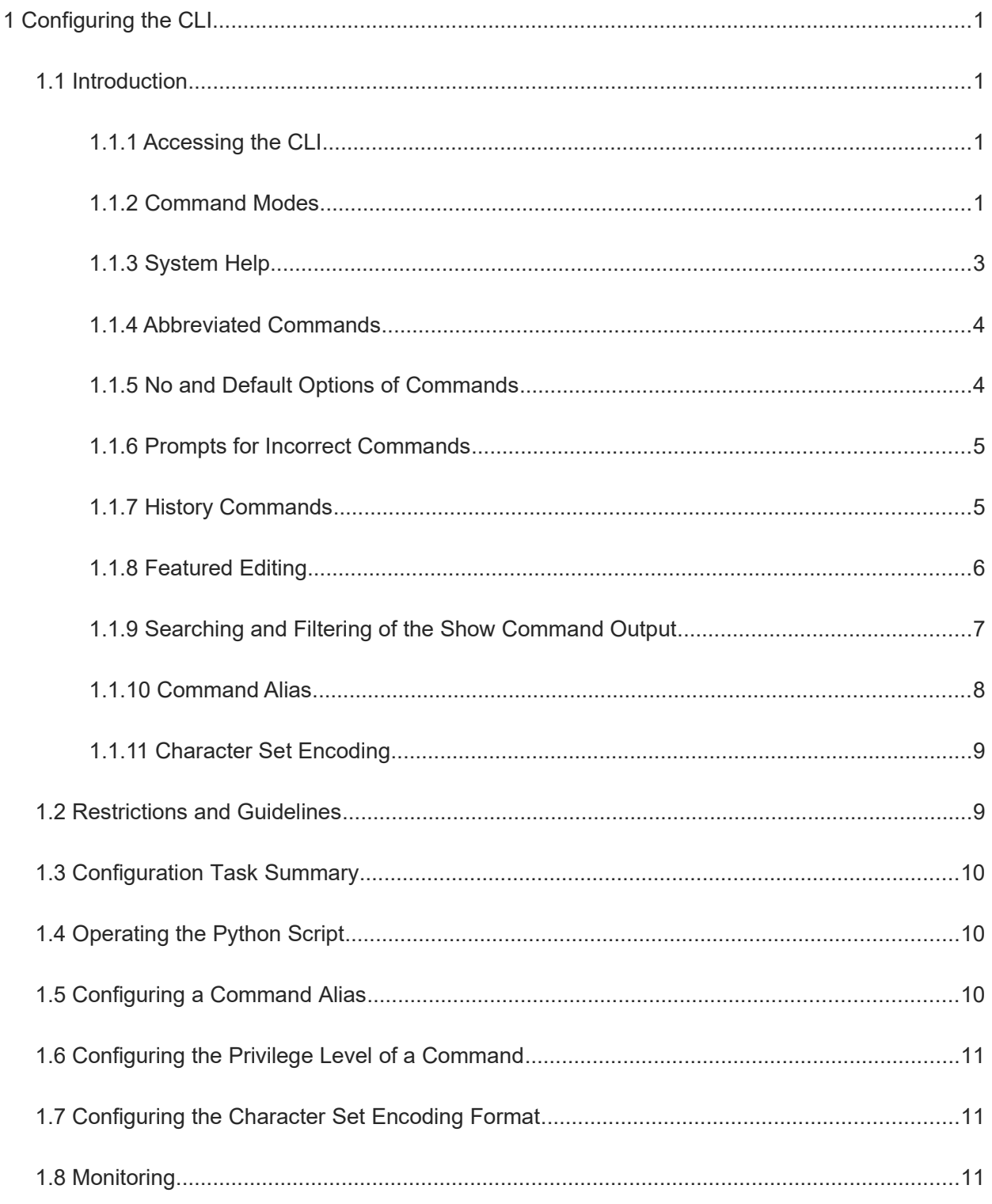

# <span id="page-1-3"></span>**1 Configuring the CLI**

# <span id="page-1-2"></span>**1.1 Introduction**

The command line interface (CLI) is a window for text instruction interaction between users and network devices. Users can enter commands in the CLI to configure and manage network devices.

# **1.1.1 Accessing the CLI**

<span id="page-1-1"></span>Before using the CLI, you need to connect a terminal or PC to a network device. After you start the network device and initialize the hardware and software of the network device, you can use the CLI. If you use the network device for the first time, you can connect it only through the console port. This is called out-of-band management. After performing relevant configuration, you can connect and manage the network device by telnetting to the virtual terminal.

# **1.1.2 Command Modes**

<span id="page-1-0"></span>Since the device has many commands, you can classify them by function to facilitate their use. The CLI provides several commands modes, and all commands are registered in one or several command modes. You must enter the mode of a command before using this command. Command modes are related with each other but differ from each other.

As soon as a new session is set up between a user and the management interface of a network device, you enter user EXEC mode. In this mode, you can use a few commands and the command functions are limited, such as the **show** command. Execution results of commands in user EXEC mode are not saved.

To use more commands, enter privileged EXEC mode. Generally, you must enter a password to enter privileged EXEC mode. In privileged EXEC mode, you can use all commands registered in this command mode, and further enter global configuration mode.

Using commands in configuration modes (such as global configuration mode and interface configuration mode) affects configurations in use. If you save the configurations, these commands are saved and run when the system restarts. To enter another configuration mode, enter global configuration mode. If you perform configuration in global configuration mode, you can enter various configuration sub-modes, such as interface configuration mode.

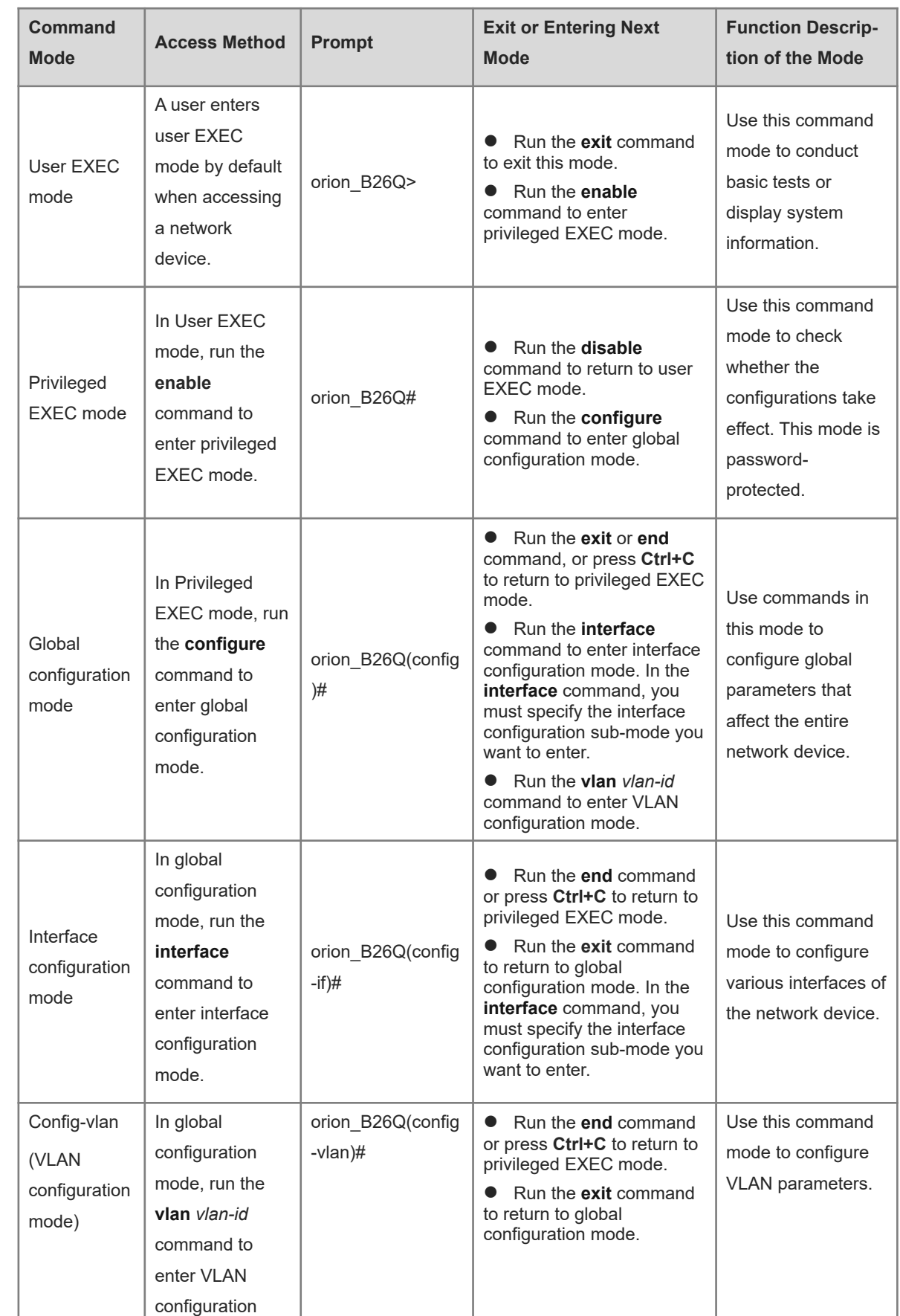

# **Table 1-1Description of the Command Modes (suppose that the name of the network device is "orion\_B26Q")**

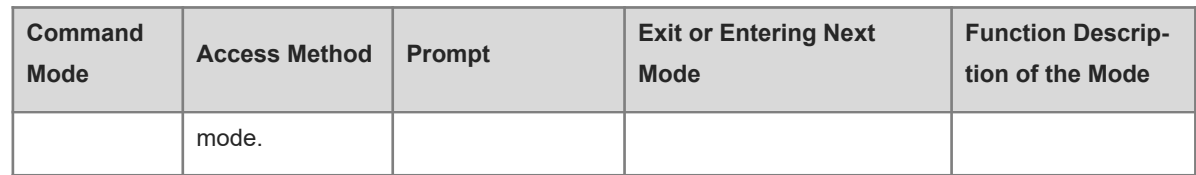

# **1.1.3 System Help**

<span id="page-3-0"></span>When entering commands in the CLI, you can obtain help information by using the following methods:

 At the command prompt in any mode, enter a question mark (?) to list the commands supported in current command mode and command description.

```
orion B26Q> ?
Exec commands: 
  <1-99> Session number to resume
  disable Turn off privileged commands
  disconnect Disconnect an existing network connection
 enable Turn on privileged commands
 exit Exit from the EXEC
  help Description of the interactive help system
  lock Lock the terminal
  ping Send echo messages
  show Show running system information
  telnet Open a telnet connection
  traceroute Trace route to destination
```
 Enter a space and a question mark (?) after a keyword of a command to list the next keyword or variable associated with the keyword.

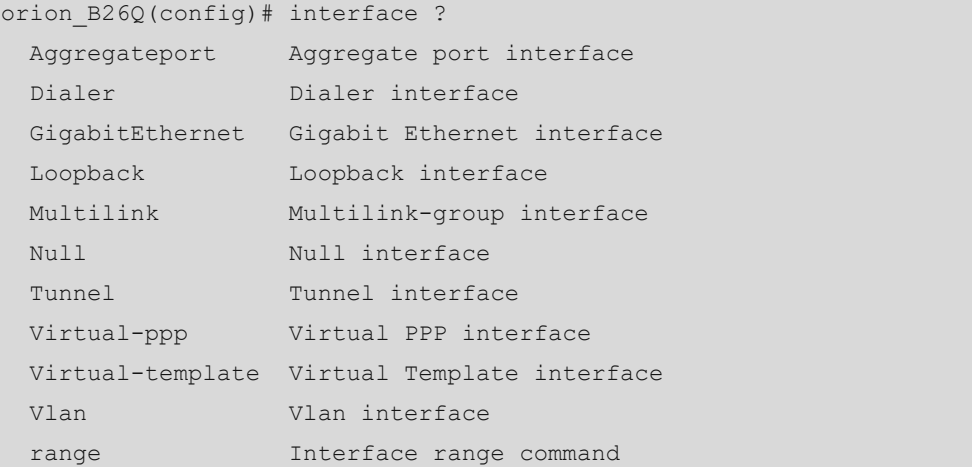

#### $\bullet$ **Note**

If a keyword is followed by a parameter value, the value range and description of this parameter are displayed as follows:

```
orion B26Q(config)# interface vlan ?
  <1-4094> Vlan port number
```
 Enter a question mark (?) after an incomplete string of a command keyword to list all command keywords starting with the string.

orion\_B26Q# d?

```
debug delete diagnostic dir disable disconnect
```
 After an incomplete command keyword is entered, if the suffix of this keyword is unique, press the **Tab** key to display the complete keyword.

orion\_B26Q# show conf<Tab> orion\_B26Q# show configuration

In any command mode, you can run the **help** command to obtain brief description of the help system.

```
orion_B26Q(config)# help
Help may be requested at any point in a command by entering
a question mark '?'. If nothing matches, the help list will
be empty and you must backup until entering a '?' shows the
available options.
Two styles of help are provided:
1. Full help is available when you are ready to enter a
   command argument (e.g. 'show ?') and describes each possible
   argument.
2. Partial help is provided when an abbreviated argument is entered
   and you want to know what arguments match the input
```
(e.g. 'show pr?'.)

# **1.1.4 Abbreviated Commands**

<span id="page-4-1"></span>If a command is long, you can enter a part of the command keyword characters that are used to identify the command keyword.

For example, the **interface gigabitEthernet 0/1** command for entering the configuration mode of interface GigabitEthernet 0/1 is abbreviated as follows:

orion\_B26Q(config)# int g0/1 orion B26Q(config-if-GigabitEthernet 0/1)#

# **1.1.5 No and Default Options of Commands**

<span id="page-4-0"></span>Most commands have the **no** option. Generally, the **no** option is used to disable a feature or function, or perform an operation opposite to a command. For example, run the **no shutdown** command on an interface to perform the operation opposite to the **shutdown** command, that is, enable the interface. The keyword without the **no** option is used to enable a disabled feature or a feature that is disabled by default.

Most configuration commands have the **default** option. The **default** option is used to restore settings of a command to default values. Default values of most commands are used to disable this function. Therefore, in most cases, the function of the **default** option is the same as that of the **no** option. For some commands, however, the default values are used to enable this function. In this case, the function of the **default** option is opposite to that of the **no** option. At this time, the **default** option is used to enable the function of this command and set the variables to default values.

 $\bullet$ **Note**

For specific function of the **no** or **default** option of each command, see the command reference.

# **1.1.6 Prompts for Incorrect Commands**

<span id="page-5-2"></span>If an incorrect command is entered, an error prompt is displayed.

# **Table 1-1Common CLI Errors**

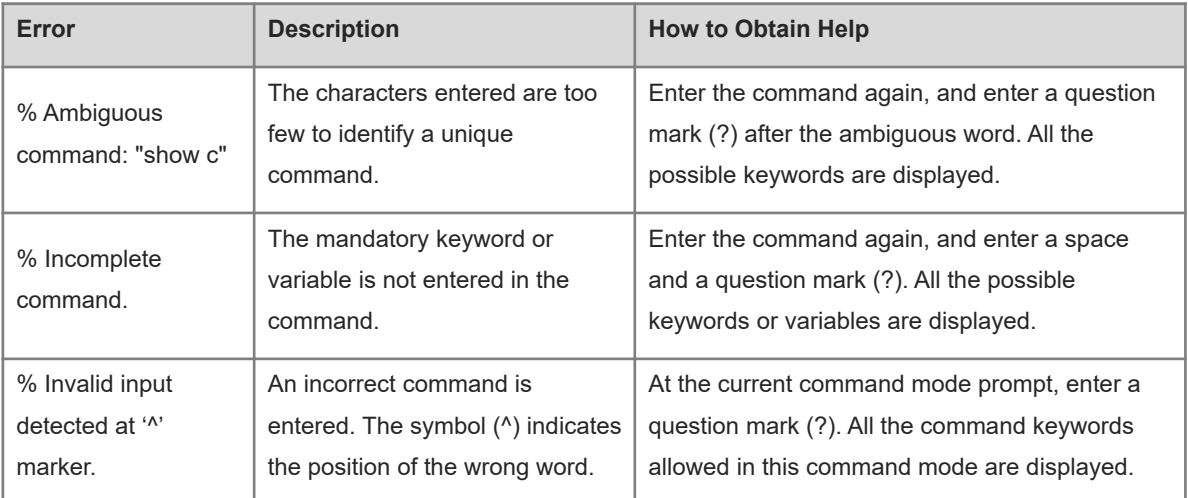

# **1.1.7 History Commands**

<span id="page-5-1"></span>The system automatically saves commands that are entered recently. You can use shortcut keys to query or call history commands.

# **Table 1-1Operation Methods**

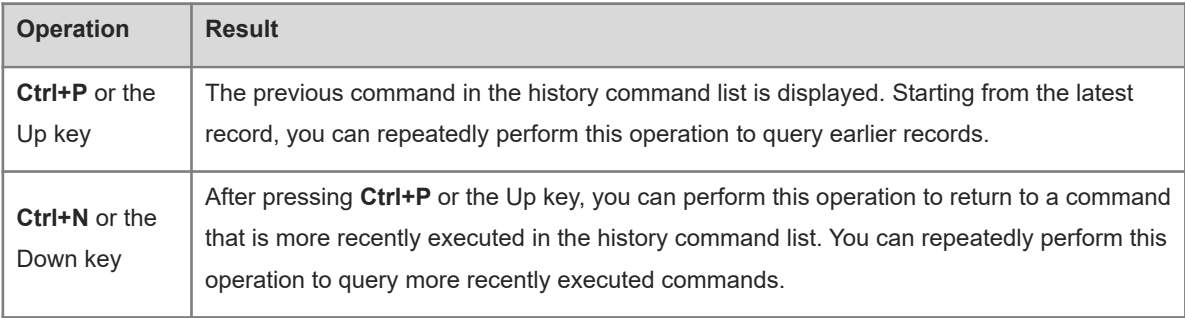

#### $\bullet$ **Specification**

The standard terminals, such as the VT100 series, support the direction keys.

# **1.1.8 Featured Editing**

<span id="page-5-0"></span>When editing commands, you can use the keys or shortcut keys listed in the following table:

# **Table 1-1Description of Shortcut Keys**

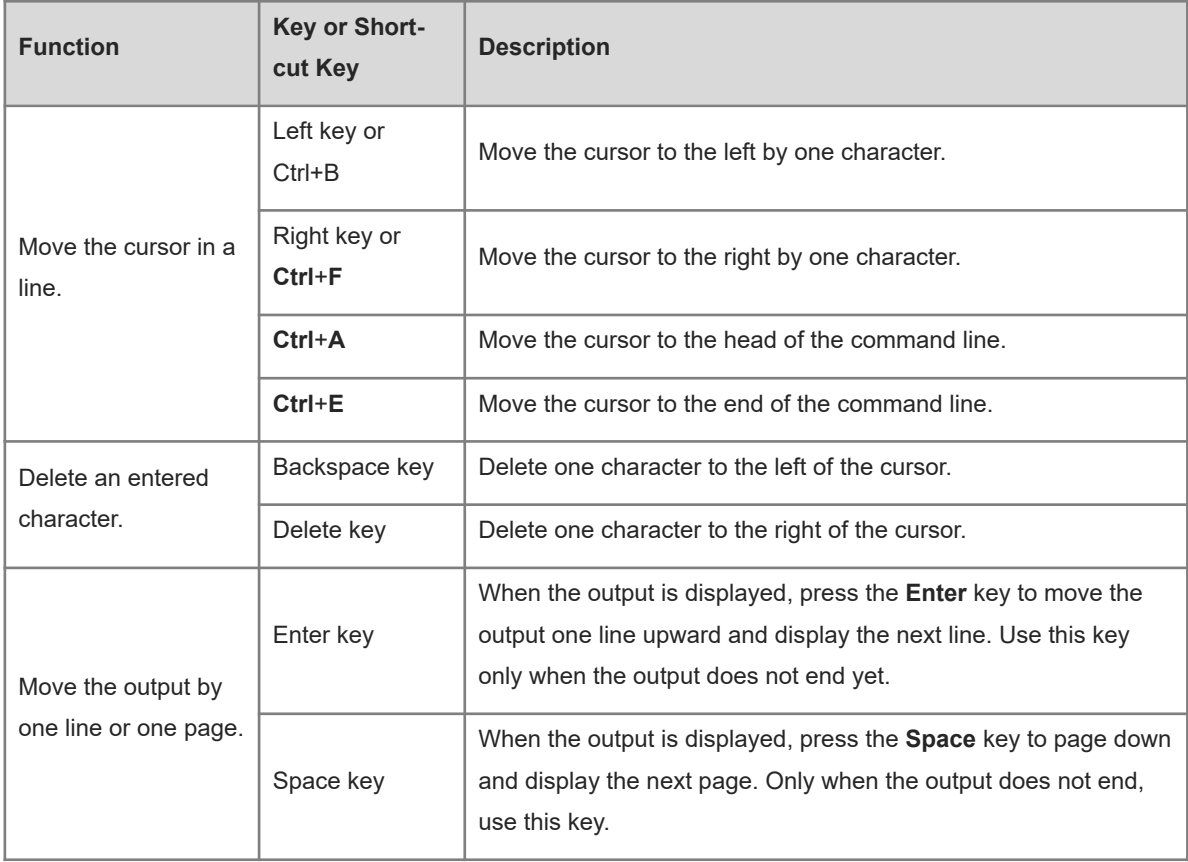

When the cursor is close to the right boundary, the entire command line moves to the left by 20 characters, and the hidden front part is replaced with a dollar (\$) sign. You can use related keys or shortcut keys to move the cursor to the characters in the front or return to the head of the command line.

For example, the entire **access-list** command may be wider than the screen. When the cursor is first close to the end of the command line, the entire command line moves to the left by 20 characters, and the hidden front part is replaced with a dollar sign (\$). Each time the cursor is close to the right boundary, the entire command line moves to the left by 20 characters.

access-list 199 permit ip host 192.168.180.220 host \$ost 192.168.180.220 host 202.101.99.12 \$0.220 host 202.101.99.12 time-range tr

Press **Ctrl+A** to return to the head of the command line. At this time, the hidden tail part of the command line is replaced with a dollar sign (\$).

access-list 199 permit ip host 192.168.180.220 host 202.101.99.\$

 $\bullet$ **Note**

The default line width of terminals is 80 characters.

# **1.1.9 Searching and Filtering of the Show Command Output**

<span id="page-6-0"></span>To search specified content in the output of the **show** command, run the following command:

# **Table 1-1Searching for Specified Content in the Output of the show Command**

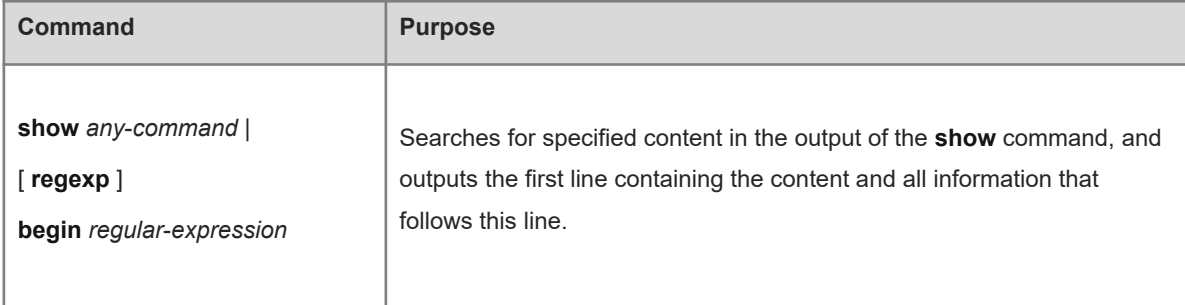

To filter specified content in the output of the **show** command, run the following commands:

# **Table 1-2Filtering Specified Content in the Output of the show Command**

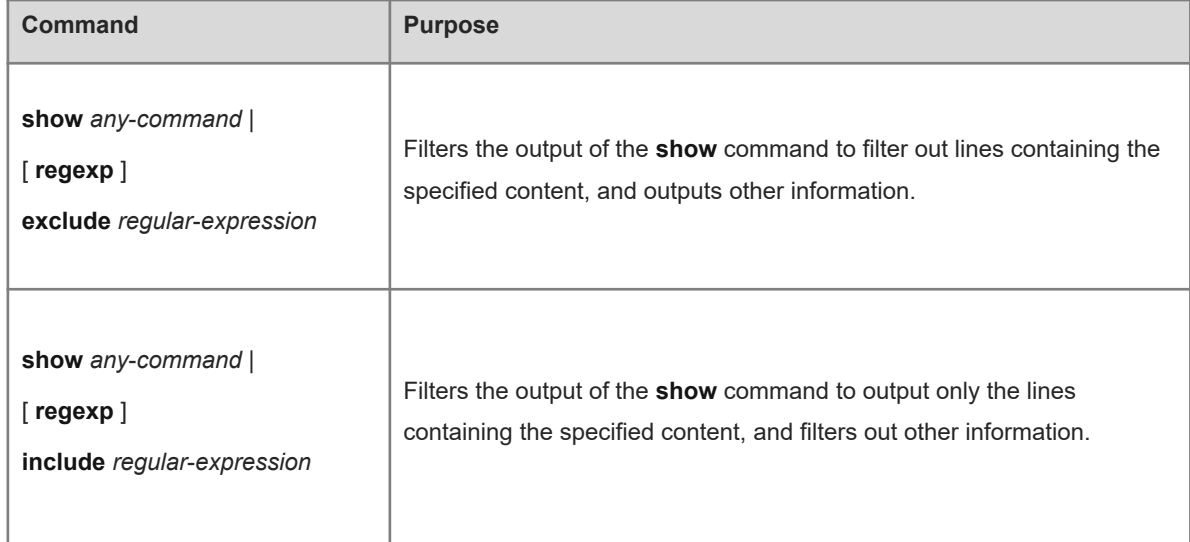

#### **Note**  $\bullet$

- The **show** command can be executed in any mode.
- Searched content is case-sensitive.

When the **regexp** keyword is specified, a regular expression can be used for filtering content. The following table describes the usages of special characters in a regular expression.

# **Table 1-3Description of Usages of Special Characters in a Regular Expression**

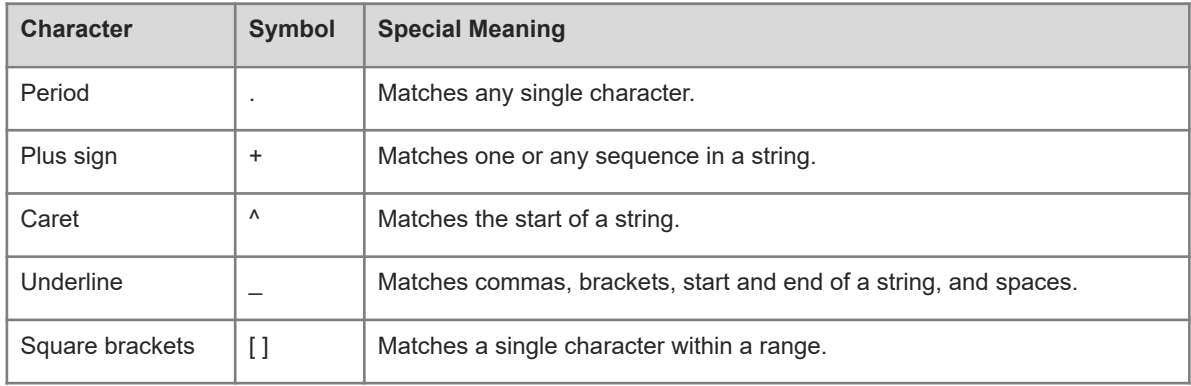

To search or filter the output of the **show** command, you must enter a vertical line (|). After the vertical line, specify the search or filter rules and content to be searched or filtered (characters or strings). Content to be searched and filtered is case-sensitive.

```
orion_B26Q# show running-config | include interface
interface GigabitEthernet 0/0
interface GigabitEthernet 0/1
interface GigabitEthernet 0/2
interface GigabitEthernet 0/3
interface GigabitEthernet 0/4
interface GigabitEthernet 0/5
interface GigabitEthernet 0/6
interface GigabitEthernet 0/7
interface Mgmt 0
orion_B26Q# show running-config | regexp include GigabitEthernet [0-9]/1
interface GigabitEthernet 0/1
```
# **1.1.10 Command Alias**

<span id="page-8-0"></span>You can specify any word as the alias of a command to simplify the input of the command string.

# **1. Default aliases in the system**

In configuration mode or privileged EXEC mode, default aliases are available for some commands. You can run the **show aliases** command to display these default aliases.

```
orion_B26Q(config)# show aliases
Exec mode alias:
  h help
  p ping
 s show show
  u undebug
 un undebug undebug
```
 $\bullet$ **Note**

Default aliases in the system cannot be deleted.

#### **2. System help regarding command aliases**

 The system provides help information for command aliases. An asterisk (\*) is displayed in front of an alias in the following format:

```
*command-alias=original-command
For example, in privileged EXEC mode, the default command alias "s" represents the keyword show. If
you enter "s?", help information of the keywords and aliases starting with "s" is displayed.
```

```
orion_B26Q# s?
*s=show show start-chat start-terminal-service
```
If the command represented by an alias contains more than one word, the command is displayed in a pair

of quotation marks.

For example, in privileged EXEC mode, configure the alias "sv" to replace the **show version** command. If you enter "s?", help information of the keywords and aliases starting with "s" is displayed.

```
orion_B26Q# s?
*s=show *sv="show version" show start-chat
start-terminal-service
```
You can use an alias to obtain help information of the command represented by the alias.

For example, if you configure the alias "ia" in interface configuration mode to represent the **ip address** command, you can enter "ia?" in interface configuration mode to obtain help information of "**ip address**?", and replace the alias with the actual command.

```
orion_B26Q(config-if)# ia ?
  A.B.C.D IP address
  dhcp IP Address via DHCP
orion_B26Q(config-if)#ip address
```
#### **Caution**

If you enter a space in front of a command alias, the command represented by this alias is displayed.

# **1.1.11 Character Set Encoding**

<span id="page-9-2"></span>The function of character set encoding enables the device to use a unified character set encoding format by configuring character set encoding. After a command is entered in the CLI of a terminal, the command is automatically converted into a command in the unified character set encoding format before delivery.

#### $\bullet$ **Note**

When hybrid formats exist in current running configurations, you must manually delete running configurations containing the encoding format different from the target format before modifying the character set encoding format.

# <span id="page-9-1"></span>**1.2 Restrictions and Guidelines**

You can adopt UTF-8/GBK to perform configuration in Chinese. When you use the cursor to process words or delete **Backspace** in the CLI, the interface may display errors or garbled characters. You are advised to delete all current characters and then configure a unified character set encoding format. Upon word processing or Backspace deletion, you can run the **show running-config** command to check whether the configurations are correct. (To delete a Chinese character, you must press the **Backspace** key twice in the case of GBK, but must press the **Backspace** key three times in the case of UTF-8.)

# **1.3 Configuration Task Summary**

<span id="page-9-0"></span>CLI configuration includes the following tasks: All the configuration tasks below are optional. Select the configuration tasks as required.

- [Operating the Python Script](#page-10-1)
- [Configuring a Command Alias](#page-10-0)
- [Configuring the Privilege Level of a Command](#page-11-1)
- <span id="page-10-1"></span>[Configuring the Character Set Encoding Format](#page-11-2)

# **1.4 Operating the Python Script**

# **1. Overview**

This section describes how to load and unload the Python script of CLI.

# **2. Procedure**

(1) Enter the privileged EXEC mode.

# **enable**

- (2) Operate the Python script. The configuration steps below are mutually exclusive. Select one of them for configuration.
	- o Load the Python script.

**cli-python insmod** *python-filename*

o Unload the Python script.

**cli-python rmmod** *python-filename*

# <span id="page-10-0"></span>**1.5 Configuring a Command Alias**

# **1. Overview**

You can specify any word as the alias of a command to simplify the input of the command string.

# **2. Restrictions and Guidelines**

- The command replaced with an alias must start from the first character of the command line.
- The command replaced with an alias must be complete.
- An alias must be entered in full; otherwise, it cannot be identified.

#### **3. Procedure**

(1) Enter the privileged EXEC mode.

#### **enable**

(2) Enter the global configuration mode.

## **configure terminal**

(3) Configure an alias to replace the front part of a command.

**alias** *mode command-alias original-command*

Default aliases are available for some commands in global configuration mode or privileged EXEC mode by default.

# <span id="page-11-1"></span>**1.6 Configuring the Privilege Level of a Command**

# **1. Overview**

This section describes how to configure the privilege level of a command.

## **2. Procedure**

(1) Enter the privileged EXEC mode.

## **enable**

(2) Enter the global configuration mode.

#### **configure terminal**

(3) Configure the privilege level of a command.

<span id="page-11-2"></span>**privilege** *mode* [ **all** ] { **level** *level* | **reset** } *command-string*

# **1.7 Configuring the Character Set Encoding Format**

## **1. Overview**

This section describes how to configure a unified character set encoding format for the device.

## **2. Restrictions and Guidelines**

 When hybrid formats exist in current running configurations of the device, you must manually delete running configurations containing the encoding format different from the target format before modifying the character set encoding format.

# **3. Procedure**

(1) Enter the privileged EXEC mode.

## **enable**

(2) Enter the global configuration mode.

## **configure terminal**

(3) Configure the character set encoding format.

# **language character-set** { **default** | **GBK** | **UTF-8** }

By default, hybrid formats are supported.

# **1.8 Monitoring**

<span id="page-11-0"></span>Run the **show** command to check the running status of a configured function to verify the configuration effect.

## **Table 1-1Monitoring of the CLI**

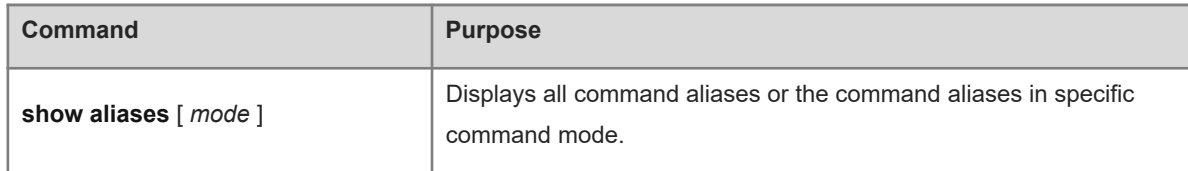